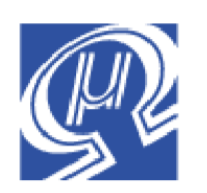

# **Code Example uM-FPU64**

## **BMA180 3-axis Accelerometer**

## **Introduction**

**Micromega** Corporation

This code example provides FPU functions for interfacing the BMA180 3-axis accelerometer to the uM-FPU64 using an SPI or I2 C interface.

#### **Connecting the BMA180 to the FPU using SPI**

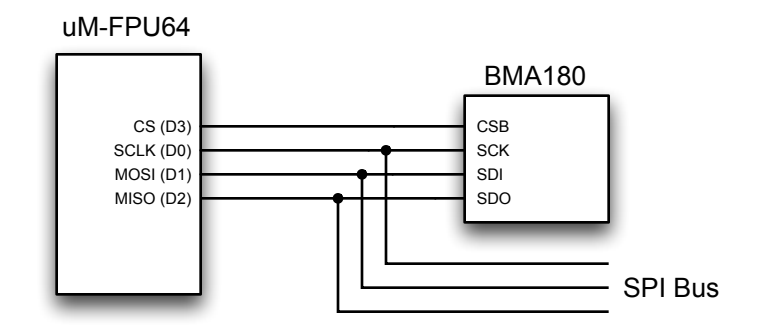

### **Connecting the BMA180 to the FPU using I2 C**

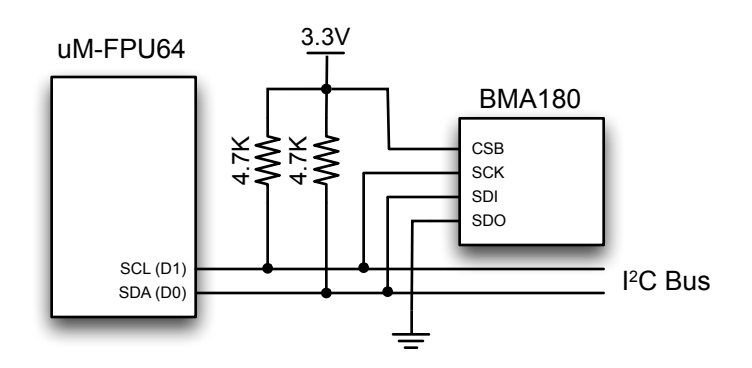

### **Using the SEROUT Display in the uM-FPU64 IDE**

When the IDE is connected to the FPU chip and debugging is enabled, all output sent to SEROUT is captured by the IDE and can be displayed in one of the *SEROUT Display* windows. Tab-delimited data can be displayed in a table and as a graph. The following diagram shows how the output from the *test-bma180.ino* program.

Select the *Window>Serial Setup Options…* menu item, select the *SEROUT* tab, and select the option to display *Table and Graph*.

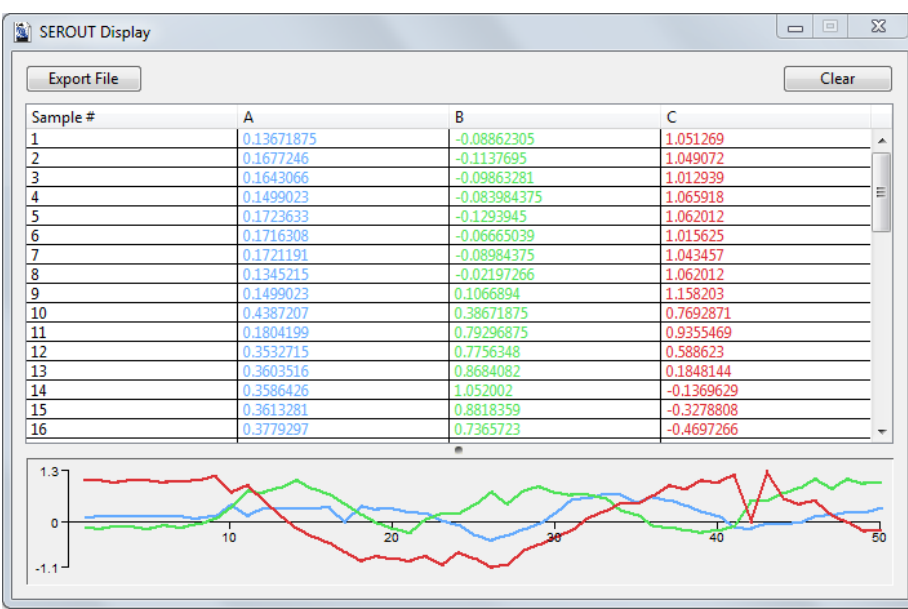

The graph shows the data from the 3-axis BMA180 accelerometer as the accelerometer is being moved in different orientations. The graph is auto-scaling and is intended to give a quick visual representation of the data. If further analysis is required, the data can exported to a tab-delimited file using the *Export File* button.

#### **FPU Functions**

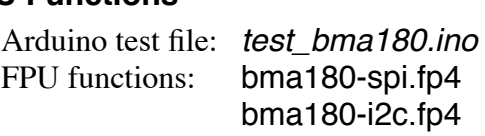

bma\_init

Initializes the SPI or I2 C interface and resets the BMA180.

bma\_write\_enable(long)

If *arg1* is zero, writing to the image registers is disabled. If *arg1* is non-zero, writing to the image registers is enabled.

bma\_write(long, long)

Writes a data byte to BMA180 image register. The register address is passed as *arg1*, and the data byte is passed as *arg2*.

bma\_read(long) long

Reads a data byte from a BMA180 image register. The register address is passed as *arg1*, and the data byte returned in register 0.

bma\_readacc

Read the X, Y, and Z acceleration registers, and converts the values to floating point gravitational units (g). The values are returned in registers *xacc*, *yacc*, *zacc*.

bma\_read\_temp() long

Reads the temperature register, and converts the value to floating point degrees Celsius. The value is returned in register 0.

#### **uM-FPU64 features shown in Code Example**

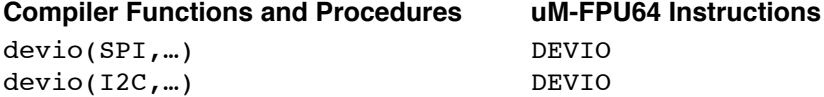

Shows a demonstration of the uM-FPU64 IDE *SEROUT Display* window.

#### **Further Information**

See the Micromega website (http://www.micromegacorp.com) for additional information regarding the uM-FPU64 floating point coprocessor, including:

*uM-FPU64 Datasheet uM-FPU64 Instruction Set uM-FPU64 IDE User Manual uM-FPU64 IDE Compiler Manual*